## Using Merge Codes Inside HTML

If you find that you need to wrap a SurveyGizmo merge code inside of HTML, there are some best-practice tips that we recommend following.

A common example of using HTML is creating a hyperlink.

```
Visit SurveyGizmo
```

The above HTML code will render like so: Visit SurveyGizmo.

This shows the format of the HTML when a merge code is not used. Introducing a merge code into the HTML requires that you format your HTML differently.

## Making a Clickable Merge Code

There are several merge codes that you can use to reference specific links in SurveyGizmo. The edit link merge code <code>"edit link")]</code> is one of the most commonly used. Often auto-response confirmation emails will include a edit link that allows recipients to make edits their response.

By default, the above merge code will return a long URL like so:

```
http://www.example.com/s3/2017614/HTML-Demo/?
snc=1424368706_54e62442afeda2.57700303&sg_navigate=start
```

Many users wish to hide this lengthy link behind some clickable text. In this example, perhaps something that reads "Edit Your Response" or something similar.

To do so:

- 1. Navigate to the survey element where you wish to add a clickable link.
- 2. Click into the text field and and click the **Full Mode** button on the editor toolbar.

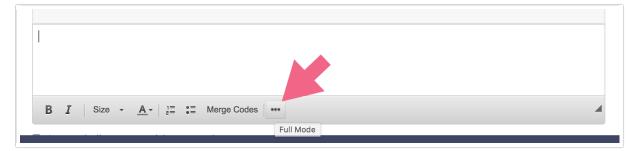

3. Next, click the **Source** button on the editor toolbar.

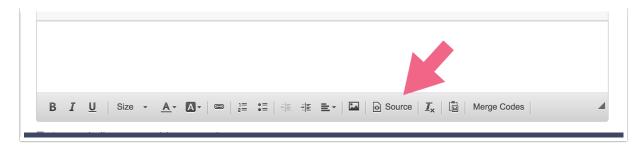

**4.** Now paste the below HTML code. Note the *double quotes* within the merge code. These are necessary for SurveyGizmo to recognize and properly read the merge code. Because we already have a set of double quotes, we need to use *single quotes* to surround the merge code.

Edit Link

The end result displays text which the respondent can click to access their edit link.

Please click the below link to access your response:

Edit Link

Related Articles